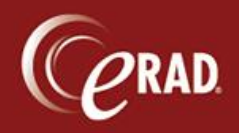

For some types of exams, the radiologist may want to enter a finding (positive or negative) for which a set of follow-up recommendations is available. Similar to the Mammo Tracking workflow, this allows the staff to work cases requiring follow-up from a designated worklist under the Radiologist menu, called the Finding Follow Up worklist.

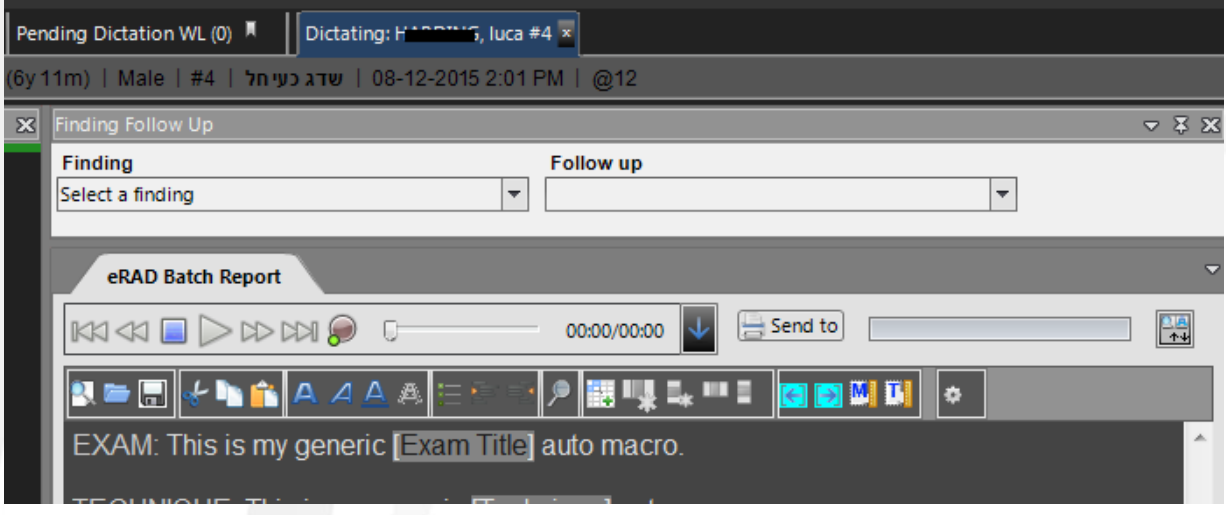

G Note that if a finding is required for that exam, the radiologist will not be able to sign the report until the Finding drop-down is populated. However, the radiologist can send the report to transcription, and the editor can populate the value based on the dictation.

The options available in the finding drop-down are populated from entries in the Finding lookup table (under Configuration).

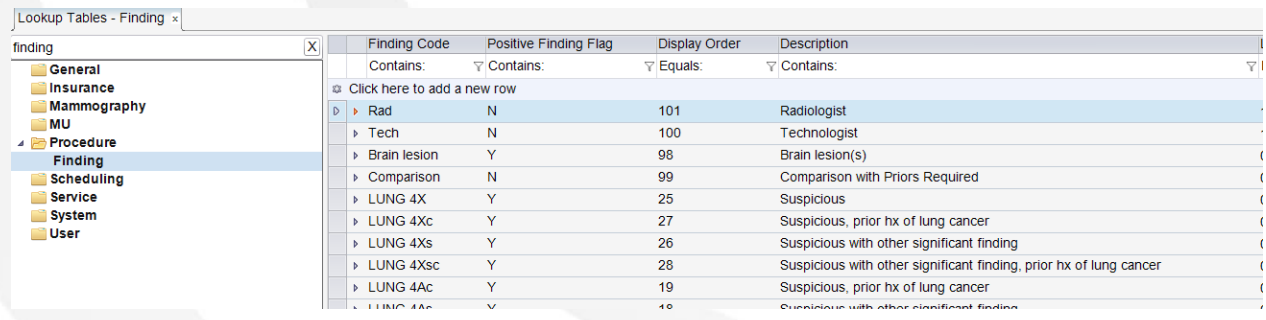

The follow-up choices can have a configurable time frame associated with each option.

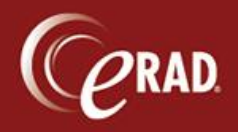

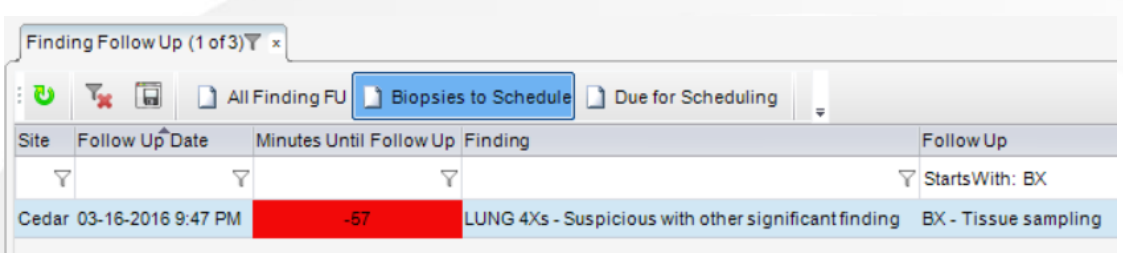

Any exams that require follow up will be placed onto the worklist for a user to review and resolve.

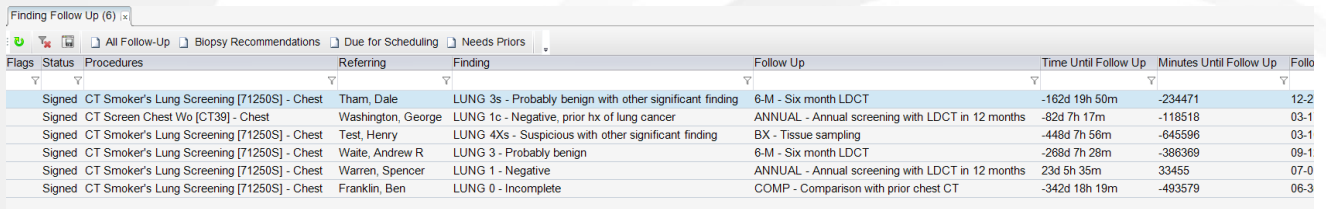

From the Finding Follow Up worklist, manage a follow-up by right-clicking the row and selecting Remove Follow Up Required Flag. Or open the Follow Up screen shown below and select the Resolved checkbox at the bottom.

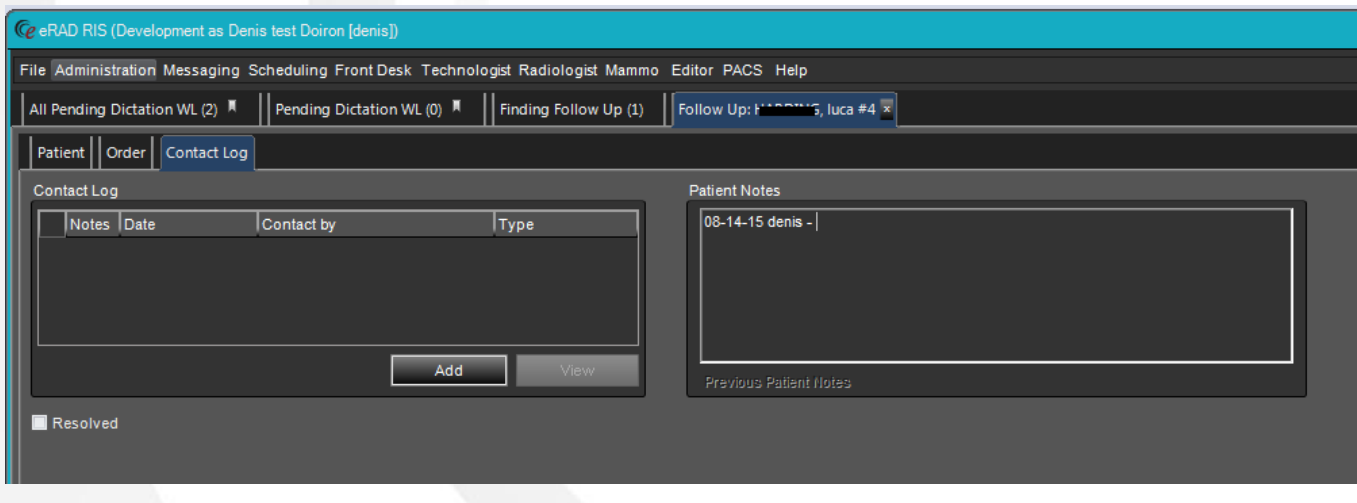